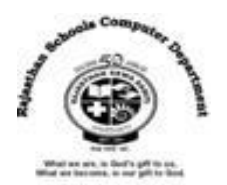

# **Ch-6 Writer-Table and Mail Merge Textual Exercise**

## **A. Tick the correct answer.**

- 1. ……………………… is used for controlling the position of the text.
- a. Ruler b. **Tab** c. Columns
- 2. ……………………. refers to the intersection of a row and a columns in the table.
- a. Record b. **Cell** c. Label
- 3. By default, Writer aligns your table text to the …………………….. inside each cell.
- **a.** Center **b.** Right **c.** Left
- 4. …………………………… spacing is the space before and a after a paragraph in the document.
- a. Line b. **Paragraph** c. Shift
- 5. …………………… is used to produce a personalized letter for more than one person.
- 
- a. **Mail Merge b. Auto Correct** c. Macro

# **B. Write 'T' for true and 'F' for False statements.**

- **1.** Writer is a popular word processing program (T) **2.** Table consists of a grid of boxes, arranged in rows and columns. ( T ) **3.** You cannot insert a preset table in the Writer document. ( F ) **4.** You cannot add shading to cell to make them more appealing. ( F ) **5.** Mail merge is useful to send the same document to many people. ( T ) **6.** Mail merge is done by merging data document with the data source. ( T )
- **7.** You cannot save the document in PDF format. ( F )

# **C. Fill in the blanks.**

- **1. Clone Formatting** tool is used to copy the formatting that you apply to text.
- **2. Decimal** tab is used to align numbers and text with a period.
- **3.** To select everything in the cell, **Triple click** on it.
- **4. Data Source** Contains the name and address of each recipient, to whom you want to send the document.
- **5. Sidebar** consist of five decks, each corresponding icons on the right of it.

### **D. Differentiate between the following.**

**1. AutoCorrect:** Autocorrect feature corrects common spelling errors and also corrects errors in capitalization.

**AutoFormat:** Autoformat automatically creates symbols, fractions and ordinal numbers. For example when you type the fraction  $1/2$ , it automatically changes to  $\frac{1}{2}$ .

**2. Merge Cell:** Merge cell is used to combine two or more cells in a table to create one large cell. **Split Cell:** Split cell is used to split one cell into two or more cells in our table to create more than one section.

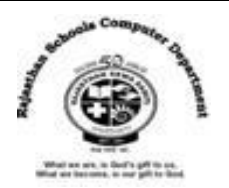

# **Extra Questions**

1. Write the name of two font styles.

#### **Ans. Bold & Italic**

2. What is the default page orientation of Writer document.

#### **Ans. Portrait**

3. What is the shortcut key for spell checking?

#### **Ans. F7**

4. Which items are placed at the end of a document?

#### **Ans. End Note**

5. Write the name of process of removing unwanted part of an image.

#### **Ans. Cropping**

6. What we called the space left between the margin and the start of a paragraph?

#### **Ans. Indentation**

7. Write the shortcut key for saving document of Writer.

### **Ans. Ctrl + S**

8. Which bar is usually located below the Title bar that provides categorized options?

### **Ans. Menu bar**

9. How we can use Format Painter multiple times?

# **Ans. By double clicking on Format painter icon.**

10. For which purpose we use "Ctrl +  $C_{\cdot}$ " short key.

### **Ans. Copying the selected text**